## **Модульная сетка**

Верстка текста и изображений с применением модульных сеток. Связывание текстовых фреймов

#### **Какие законы нужно соблюдать при создании любой композиции?**

*Целостность -* все элементы композиции, как главные, так и вспомогательные, увязаны в единую органичную систему (объединены в целое).

*Равновесие -* все ее элементы должны быть сбалансированы между собой.

*Соподчинение -* выделение центра композиции, которому подчиняются все остальные элементы, усиливая его значимость.

Модуль - это кратно повторяющееся изображение, размер или пропорция.

Модульная **тоетка** груктура (каркас, шаблон) расположения элементов на страницах.

**Макетирование** ление макета издания или любых составляющих элементов (полосы, развороты и пр.). Состоящее в композиционном размещении текста и иллюстраций на формате издания.

Основой модульной сетки является модуль, иначе говоря – основной шаг сетки, который визуально определяется шириной и высотой клетки (модульной единицы). Клетки строятся с помощью вертикальных колонок и горизонтальных линий.

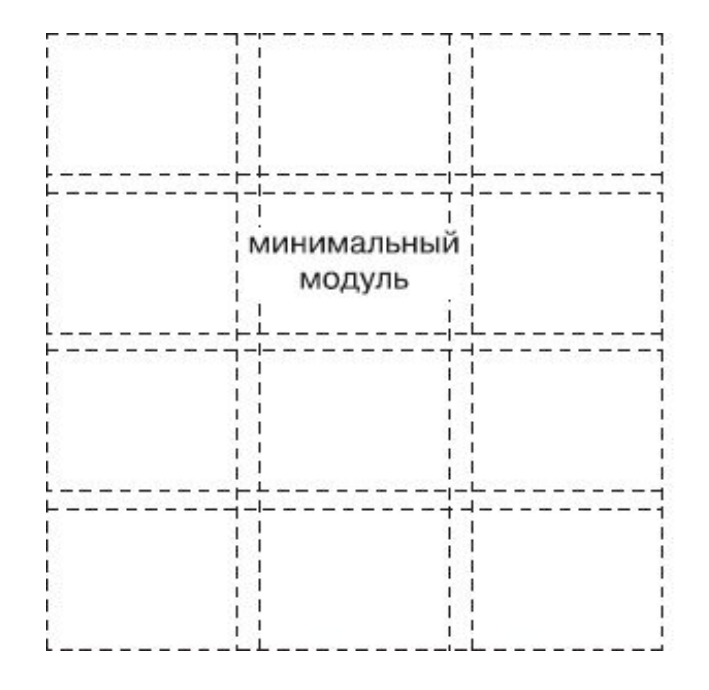

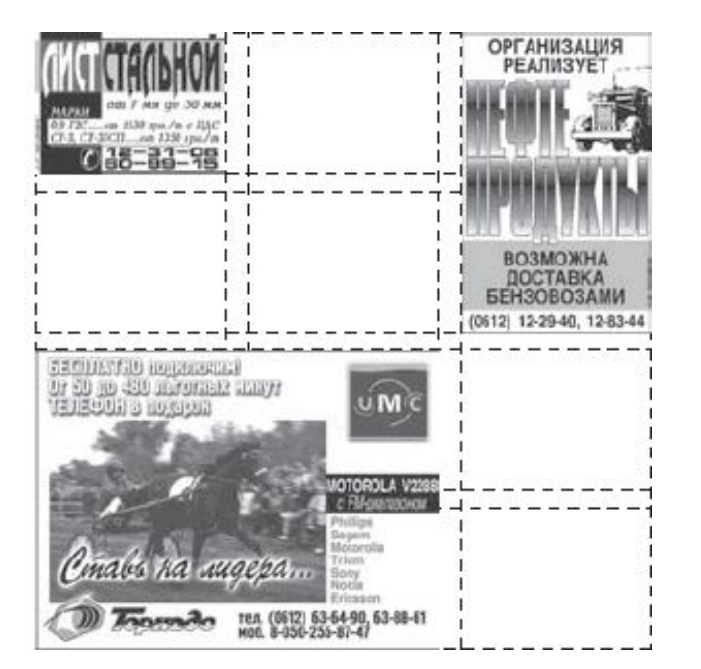

Модульная сетка

Построенные по ней рекламные объявления в газете

Любой макет строится на основе модульной сетки, добавлением на нее текстовых, графических, заголовочных и других блоков

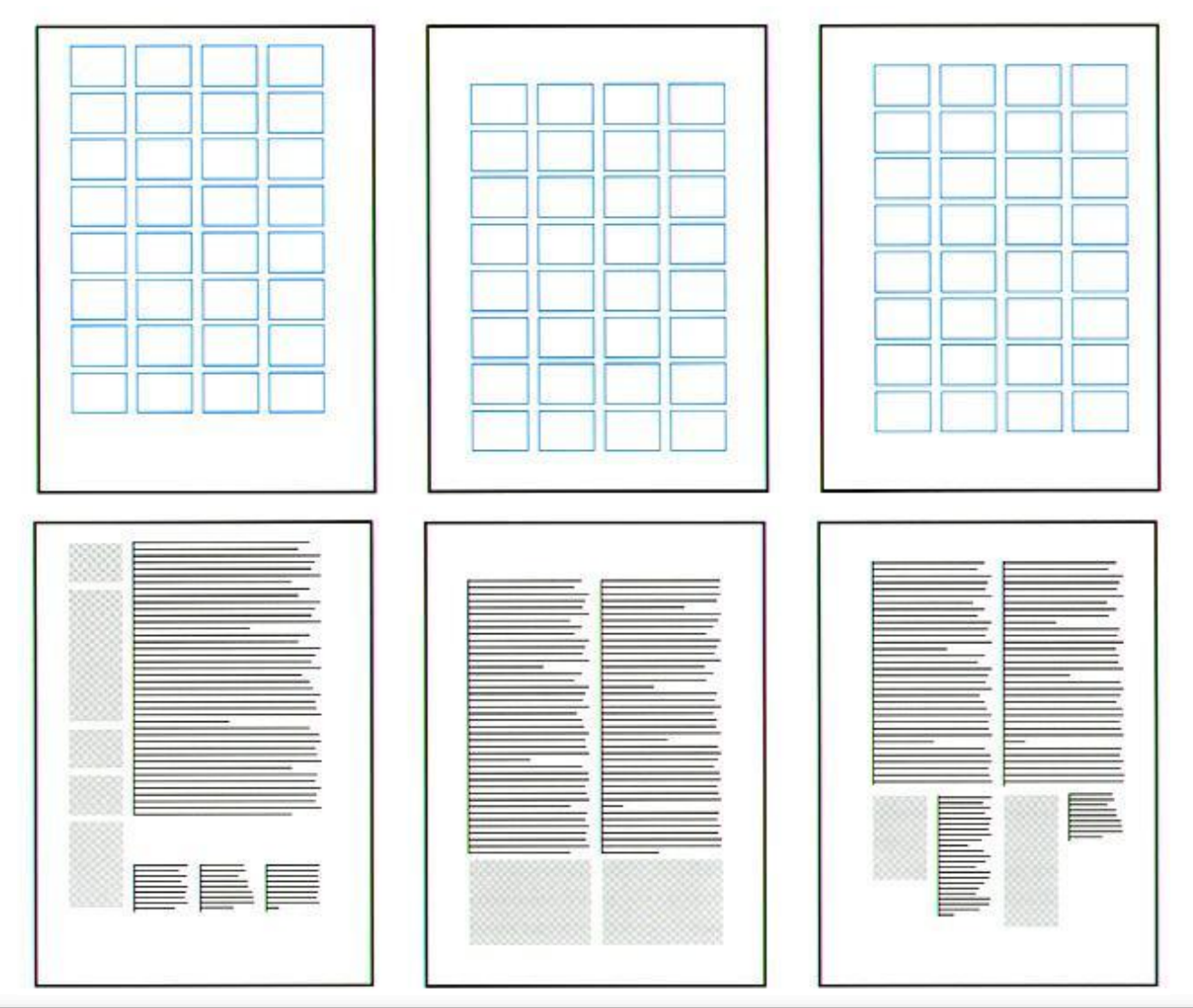

### Основная стратегия композиции дизайна должна начинаться с разметки. Если Вы не хотите, чтобы работа выглядела хаотично, то Вам нужно систематизировать всю визуальную информацию. И на помощь приходит **модульная сетка** или, говоря иначе, **разметка для расположения элементов на странице**

#### СВОБОДНОЕ *<u>ITPOCTPAHCTBO</u>* И МОДУЛЬНАЯ **CETKA**

- Модульная сетка помогает нам соблюдать один из основных принципов дизайна - принцип выравнивания. Отдельные элементы могут быть ни к чему и не привязаны, но желательно. чтобы алементы находящиеся в группе, были выровнены по отношению друг к другу, а группа элементов - по отношению к другим группам.
- Модульная сетка прмогает соблюдать равномерные интервалы между элементами.
- Модульная сетка помогает рационально использовать свободное пространство, которое облегчает чтение текста и восприятие всей **композиции**

#### www.creativshik.info

#### СВОБОДНОЕ **ПРОСТРАНСТВО** И МОДУЛЬНАЯ **CETKA**

- Модульная сетка помогает нам соблюдать один из основных принципов дизайна - принцип выравнивания. Отдельные элементы могут быть ни к чему и не привязаны, но желательно, чтобы элементы находящиеся в группе, были выровнены по отношению друг к другу, а группа элементов - по отношению к другим группам.
- Модульная сетка помогает соблюдать равномерные интервалы между элементами.
- Модульная сетка помогает рационально использовать свободное пространство, которое облегчает чтение текста и восприятие всей композиции.

#### www.creativshik.info

Пример, использования модульной сетки из вертикальных и горизонтальных линий с равными промежутками

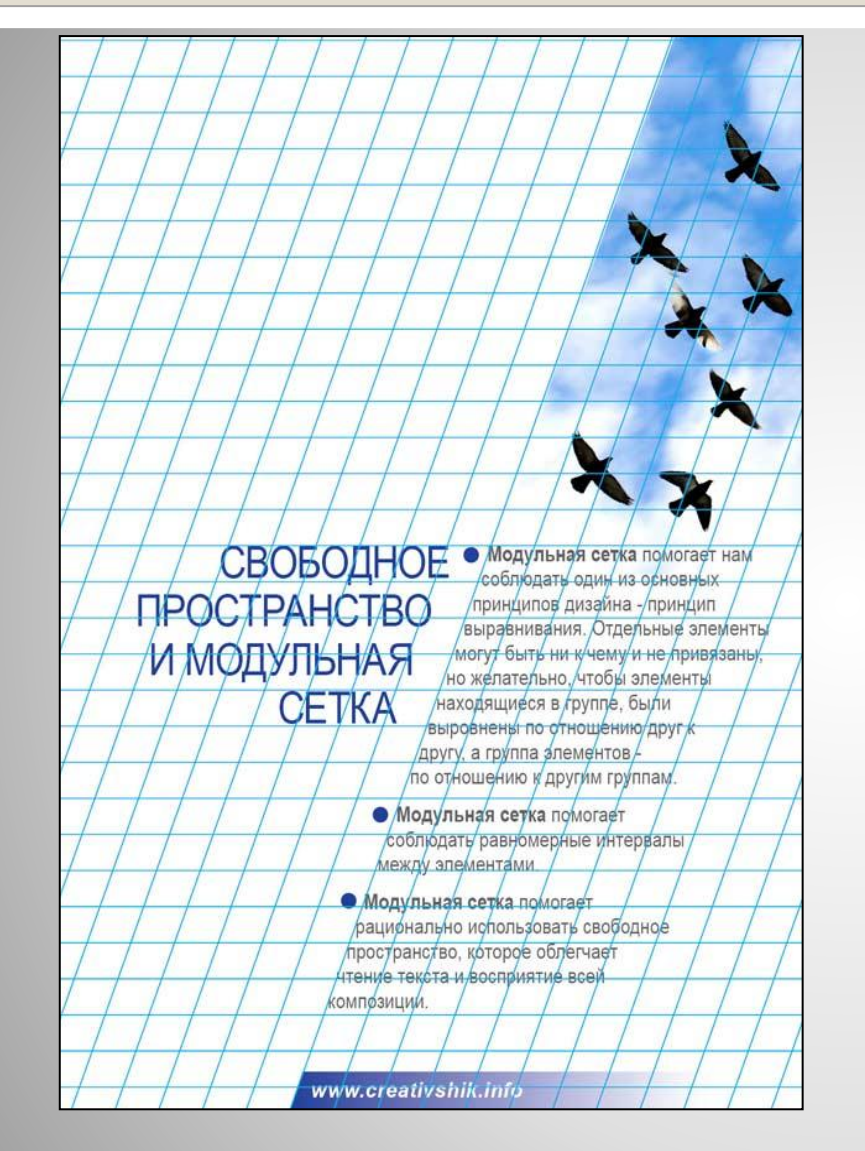

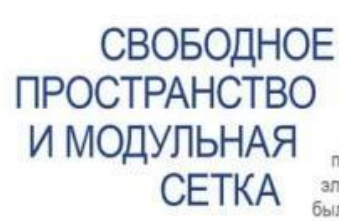

**СВОБОДНОЕ • Модульная сетка помогает нам** соблюдать один из основных принципов дизайна - принцип выравнивания. Отдельные элементы могут быть ни к чему и не привязаны, но желательно, чтобы элементы находящиеся в группе, были выровнены по отношению друг к другу, а группа элементов - по отношению к другим группам.

> • Модульная сетка помогает соблюдать равномерные интервалы между элементами.

• Модульная сетка помогает рационально использовать свободное пространство, которое облегчает чтение текста и восприятие всей композиции.

www.creativshik.info

Пример, использования модульной сетки из наклонных и горизонтальных линий с равными промежутками

Там, где элементы дизайна расположены в соответствии с модульной сеткой, чувствуется порядок и осмысленность композиции.

В последнем варианте без модульной сетки, элементы расположены хаотично и, соответственно, нарушают принципы целостности и соподчинения.

#### СВОБОДНОЕ ПРОСТРАНСТВО И МОДУЛЬНАЯ СЕТКА

- Модульная сетка помогает нам соблюдать один из основных принципов дизайна - принцип выравнивания. Отдельные элементы могут быть ни к чему и не привязаны, но желательно, чтобы элементы находящиеся в группе, были выровнены по отношению друг к другу, а группа элементов - по отношению к другим группам.
	- Модульная сетка помогает соблюдать равномерные интервалы между элементами.
- Модульная сетка помогает рационально использовать свободное пространство, которое облегчает чтение текста и восприятие всей композиции.

#### Пример верстки без модульной сетки

#### **Итак, какие преимущества дает нам модульная сетка?**

- *•позволяют представить информацию гармоничной цельной, и упорядоченной; •позволяют предвидеть порядок выкладки*
- *информации;*
- *•позволяет добавлять новую информацию, при которой не нарушается общая дизайнерская концепция;*
- *• помогает соблюдать равномерные интервалы между элементами*.

#### **Модульная сетка используется при верстке печатных изданий**

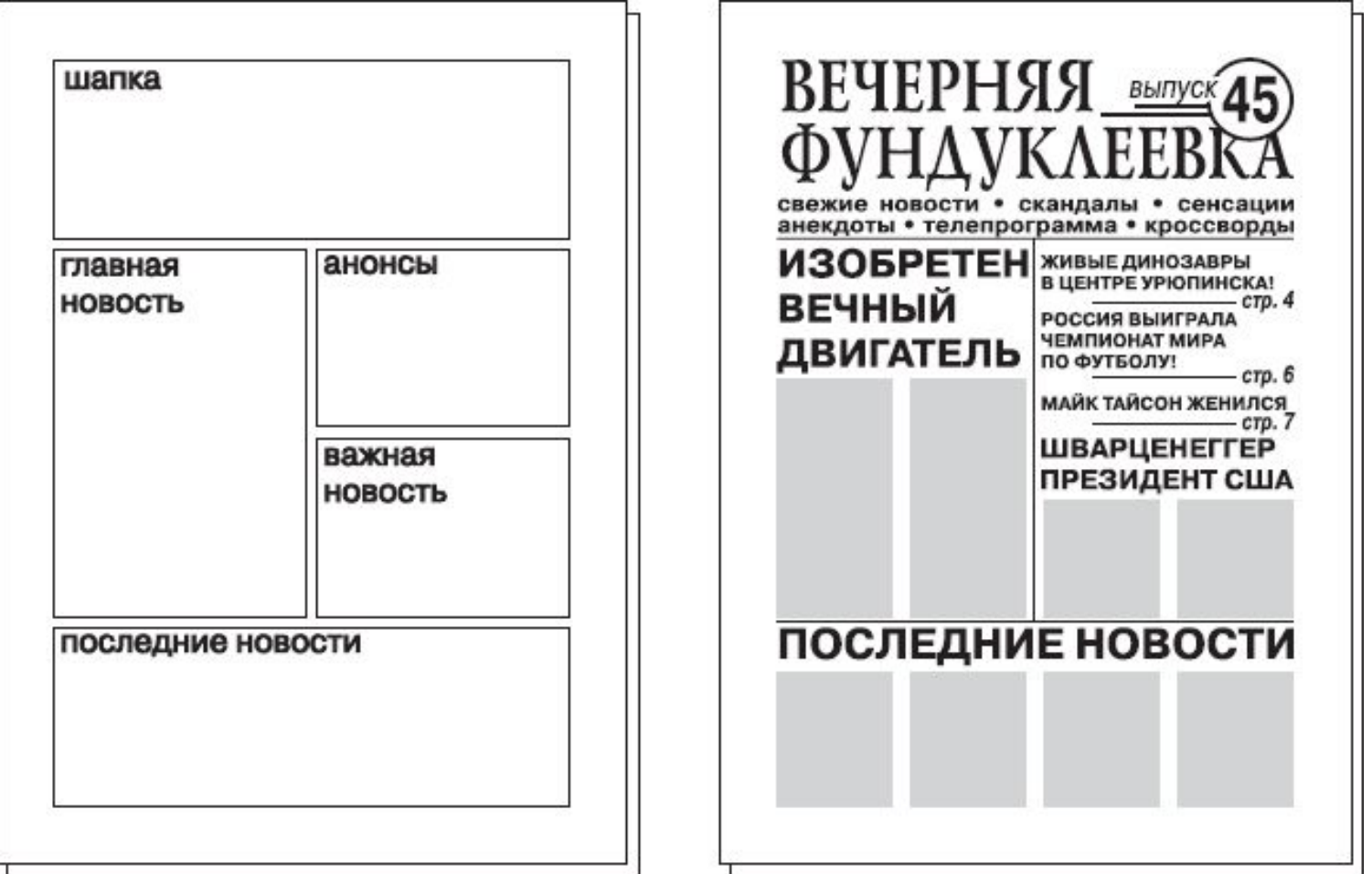

Модульная сетка (слева) и сверстанная по ней первая полоса (справа)

#### **Модульная сетка используется при верстке сайтов**

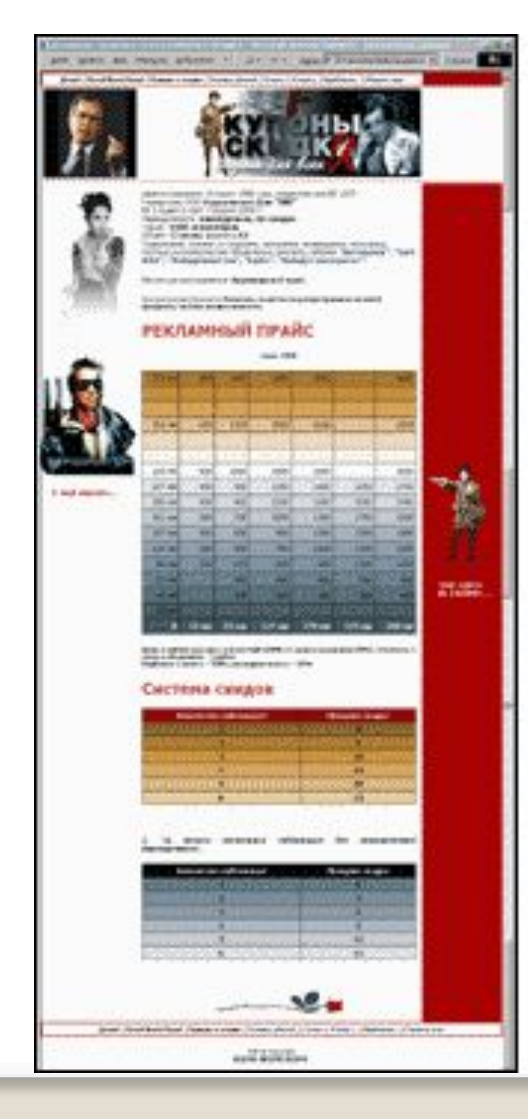

![](_page_11_Picture_2.jpeg)

![](_page_11_Picture_3.jpeg)

# **Модульная сетка используется при создании логотипа**3 Н  $\overline{\mathbf{3}}$ practica

### **Реализация работы с модульной сеткой в программе InDesign**

Существует два вида непечатаемых сеток: *сетка из базовых линий (слева)* для выравнивания колонок текста и *сетка документа* (справа) для выравнивания объектов. Сетки обоих видов можно настраивать. Сетка из базовых линий покрывает все развороты, а сетка документа – весь монтажный стол.

![](_page_13_Figure_2.jpeg)

### **Алгоритм** *настройки* **сетки из базовых линий**

- Выберите меню **Редактирование** -> **Установки** -> **Сетки** Здесь можно:
- •задать **Цвет** базовых линий
- •в поле **Начало** ввести значение, на которое следует сдвинуть сетку относительно верхнего края страницы или верхнего поля страницы (в зависимости от параметра, выбранного в меню Относительно
- •в параметре **Относительно** указывается положение начала сетки - верхний край страницы или верхнее поле.
- •в поле **Линия через каждые** вводится значение интервала между линиями сетки. *В большинстве случаев это значение*
- *будет соответствовать интерлиньяжу основного текста*, чтобы строки текста было легко выровнять по этой сетке.
- •в поле **Показывать в масштабе от** вводится значение, соответствующее минимальному масштабу, для которого сетка будет отображаться.

### **Настройка сетки документа**

Выберите меню **Редактирование** -> **Установки** -> **Сетки** Здесь можно: •задать **Цвет** базовых линий

•задать **горизонтальный интервал** сетки, укажите значение в поле «Линия через каждые» в группе «По горизонтали», а затем укажите значение для параметра «Внутреннее деление на» между соседними линиями сетки.

•задать вертикальный интервал сетки, указав значение в поле **Линия через каждые** в группе **По вертикали** и задать значение для параметра **Внутреннее деление на** между соседними линиями сетки.

•расположить сетку из базовых линий и сетку документа под остальными объектами, установив флажок **Сетки на заднем плане**.

#### **Отображение и скрытие сеток**

•Чтобы показать или скрыть базовую сетку, выберите меню **Просмотр** -> **Сетки и направляющие** -> **Показать/Скрыть базовую сетку** 

•Чтобы показать или скрыть сетку документа, выберите меню **Просмотр** -> **Сетки и направляющие** -> **Показать/Скрыть сетку документа**

#### **Привязка объектов к сетке**

Выберите меню **Просмотр** -> **Сетки и направляющие** и убедитесь, что флажок **Привязать к сетке документа**  установлен.

*Чтобы привязать объект к сетке, перетаскивайте его по направлению к сетке, пока один или несколько краев не окажутся в области привязки.*

#### **Создание направляющих страниц с равными интервалами**

Выберите **Макет** -> **Создать направляющие**

В поле *Количество* введите число строк или колонок, которые необходимо создать.

В поле *Средник* введите значение интервала между строками или колонками.

В поле *Ограничить* направляющие выберите значение Полями, чтобы создать направляющие в пределах полей страницы, либо значение Краями страницы, чтобы создать направляющие в пределах самой страницы.

Для удаления любой существующей направляющей выберите *Удалить существующие направляющие*.

При желании установите флажок "Просмотр", чтобы оценить результат изменений на странице, и нажмите кнопку "ОК". Чтобы отобразить или скрыть направляющие и все остальные непечатаемые элементы, щелкните значок "Режим просмотра" в нижней части панели "Инструменты".

#### **Критерии оценки**

**На оценку 3** заполнить созданный макет содержимым и оформить текст

**На оценку 4** заполнить созданный макет содержимым, оформить текст при помощи стилей абзацев, обеспечить приводность верстки

**На оценку 5** создать новую модульную сетку для журнального разворота, заполнить ее текстовым и иллюстративным содержимым, выполнить оформление текстовых элементов при помощи стилей абзацев, создать колонтитульные элементы.